## **Wie empfange ich den digitalen Notfunk-Rundspruch?**

Der Rundspruch wird auf 3589 kHz (Frequenz des Datenträgers) +/- QRM mit etwa 10 Watt Sendeleistung ausgestrahlt, die Bandbreite beträgt maximal 500 Hz.

**Übertragungsverfahren:** unterschiedlich. Textpassagen, bei denen es auf korrekte Wiedergabe ankommt (Links, Adressen, Termine etc.) werden langsamer, weniger kritische schneller übertragen. Je geringer die Geschwindigkeit, desto besser die Fehlerkorrektur, die Umschaltung erfolgt automatisch.

Die Aussendung beginnt um 18.00 GMT und endet etwa 15 Minuten nach Ende des Phonie-Rundspruchs, sodass Sie am Bestätigungsverkehr des Phonie-Rundspruchs teilnehmen können.

**Erforderliche Geräte:** neben dem Empfänger ist lediglich ein Notebook oder PC mit Soundkarte und Audio-Eingang erforderlich.

**Erforderliche Programme:** am Notebook bzw. PC muss(!!!) ein Modemprogramm installiert sein, das die im Datentelegramm des Rundspruchs enthaltenen Steuersignale für das Modem (Reed Solomon Identifikation, Details siehe [https://de.wikipedia.org/wiki/Reed\\_Solomon\\_Identifikation\)](https://de.wikipedia.org/wiki/Reed_Solomon_Identifikation) verarbeiten kann.

 $\mathbf{1}$ 

 $\overline{2}$ 

 $\overline{\mathcal{L}}$ 

 $\overline{4}$ 5

6

 $\overline{7}$ 

 $20$ 

 $\overline{\phantom{0}}$ 

die sich für Notfunk

 $\mathbf{q}$  $\overline{8}$ 

 $10$ 

 $0.000$ 

5: Aktivitätsabend 20. März 2019 der ALLS OE3 OE3XNA

ver4.0.1 - OE5RTL

tieue<br>Funkfreunde !<br>Die ALLS OE3 veranstaltet jeden 3.Mittwoch im Monat den beliebten Aktivitätsabend, für alle

ale sich für Notidin.<br>Interessieren. Er soll dazu dienen die Erreichbarkeit in OE3 auf den verschiedensten Bändern.

meressieren. Er sol nazu dienen die Erreichbarkeit in OE3 auf den verschiedensten Bander<br>zu erproben. Wir werden<br>von 18.00 Uhr – 19.00 Uhr LT Bestätigungen zur Erreichbarkeit der ALLS OE3 mit dem Call<br>Am 20.März 2019 werde

Diese Beschreibung geht davon aus, dass Sie Fldigi (**F**ast **L**ight **Digi**tal Modem-Application) verwenden. Das Programm ist wesentlicher Teil des NBEMS-Pakets (**N**arrow **B**and **E**mergency **M**essaging **S**oftware) und wurde von einem Team um Dave, W1HKJ, entwickelt. Es ist ausgesprochen leistungsfähig, für alle gängigen Betriebssysteme verfügbar und unter [www.w1hkj.com](http://www.w1hkj.com/) kostenlos erhältlich.

Der Empfang ist ausgesprochen einfach: Sie verbinden die Funkanlage mit dem Audio-Eingang der PC-Soundkarte und starten das Modemprogramm. Im Extremfall geht es auch ohne Verbindungskabel – nur akustisch gekoppelt.

**Vorbereitung** (Beispiel; Frequenzen bitte an die Möglichkeiten Ihres Empfängers anpassen):

## **Empfänger:**

- Frequenz: 3586,5 kHz, USB

- Rauschsperre: aus

Das Datensignal des Rundspruchs wird nun mit etwa 2500 Hz zu hören sein

## **Modemprogramm Fldigi:**

Für die korrekte Funktion sind folgende Einstellungen erforderlich (siehe Bild 1):

- RSID-Decoder: ein (Schaltfläche RxID (19))

- Frequenz: 2500 Hz (6) (Richtwert). Schalten Sie dazu die Anzeige (6) in den "Wasserfall"-Modus (8) und klicken Sie im Wasserfall (6) etwa auf die Mittenfrequenz des zu empfangenden Datentelegramms.

- Audio-Pegel: schalten Sie die Anzeige (6) auf "SIG" (8) (Signal-

Oszilloskop, siehe Bild 2) und wählen Sie den Pegel so, dass das Signal knapp innerhalb der beiden Begrenzungslinien liegt. In diesem Fall ist der Indikator (12) grün.

- Rauschsperre (des Modemprogramms!): schalten Sie diese zumindest für die Dauer der Einstellarbeiten **aus** (13). Die Empfindlichkeit der Rauschsperre kann mittels Schieber (14) eingestellt werden.

- Betriebsart: keine Maßnahmen erforderlich, das Modemprogramm findet im Laufe des Rundspruchs immer wieder die richtige Einstellung (Stichwort: RxID (19), siehe oben). Die Betriebsart wird im Laufe des Rundspruchs mehrmals geändert, die aktuell verwendete wird in der linken unteren Ecke angezeigt (Beispiel: PSK63RC5).

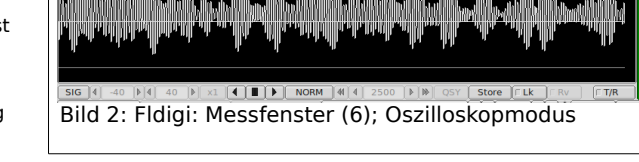

1918 17

 $|0519|$ 

 $\frac{300}{414}$ 

3.0 | | | | | | | C

 $12$ 

TxID TUNE

∓

 $16$ 

 $15$ 

 $14$ 

 $13$ 

Empfehlung 1: vergrößern Sie das Empfangsfenster (3). Positionieren Sie dazu den Cursor (15) auf die Trennlinie zwischen Empfangsfenster (3) und Sendefenster (4). Sobald der Cursor als senkrechter Doppelpfeil erscheint kann die Trennlinie angeklickt und nach unten gezogen werden

Empfehlung 2: aktivieren Sie die Textaufzeichnung, um den Rundspruch auch später noch nachlesen zu können: Menüleiste (1) → Datei → Texterfassung → RX/TX Text aufzeichnen. Sie finden den Text dann als Datei "fldigi[Datum].log". Die Datei wird täglich neu erstellt, am selben Tag wird neuer Text am Textende angehängt.

**Etwa 15 Minuten vor Beginn des Rundspruchs** wird ein Testsignal (Träger oder Datentelegramm) ausgesendet. Sobald dieses hörbar ist, stimmen Sie den Empfänger so ab, dass dessen Mitte im Wasserfall (6) auf etwa 2500 Hz zu liegen kommt. Zur genauen Abstimmung klicken Sie im Wasserfall (6) möglichst genau auf die Mittenfrequenz des Datentelegramms. Anfangs wird im Empfangsfenster (3) nichts oder nur Kauderwelsch angezeigt werden. Ist der RSID-Decoder aktiviert (Schaltfläche "RxID (18)), werden Sie nach kurzer Zeit Klartext angezeigt bekommen.

**Praxis:** Sie werden mehrmals während des Rundspruchs für einige wenige Sekunden zwar das Datentelegramm hören, aber keinen Text erkennen können. Dies liegt in der Art der Fehlerkorrektur, die selbst unter schlechten Bedingungen für möglichst fehlerfreien Empfang sorgt. Im Extremfall werden bis zu 8 Sekunden benötigt, um das Nutzsignal aus den Störungen herauszurechnen.

**Optimierungsmöglichkeit:** stellen Sie die Bandbreite des Empfängers auf 500 Hz und passen Sie die Mittenfrequenz des Modemprogramms durch Mausklick in den Wasserfall (6) entsprechend an. Stellen Sie nun die Frequenz am Empfänger so ein, dass das Datentelegramm exakt im Empfangsfrequenzfenster liegt.

Bei Fragen wenden Sie sich bitte an Franz Rohrauer, oe5rtl (mailto: oe5rtl@gmx.at)

 $|4|$  4 2495 |  $|$  |  $|$ 

Bild 1: Fldigi: Bildschirmbereiche und Bedienelemente

 $11$ 

 $\frac{1}{2}$  x1 4  $\frac{1}{2}$  Mo